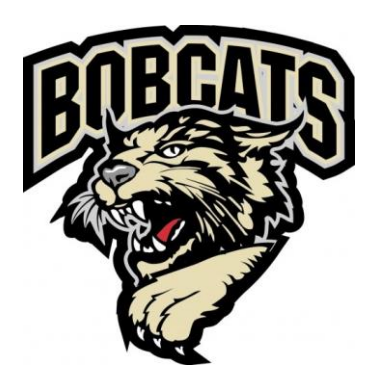

## Instructions To Use Promo Code For Bobcat Tickets

## 1) Go to Bobcats ticket site,<https://tickets.bismarckbobcats.com/>

## 2) Find your game in the list and click on FIND TICKETS

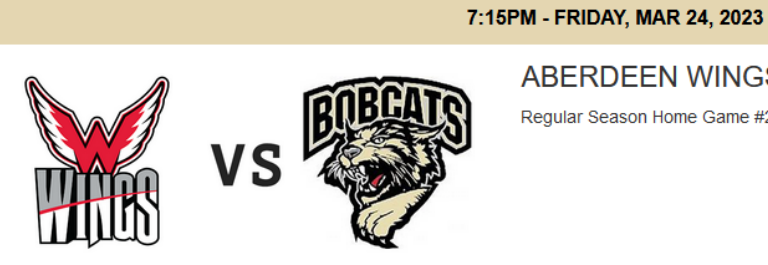

ABERDEEN WINGS VS BISMARCK BOBCATS Regular Season Home Game #23

**FIND TICKETS** 

3) Scroll down the page until you find PROMO CODE. Type in your PROMO CODE and click on APPLY

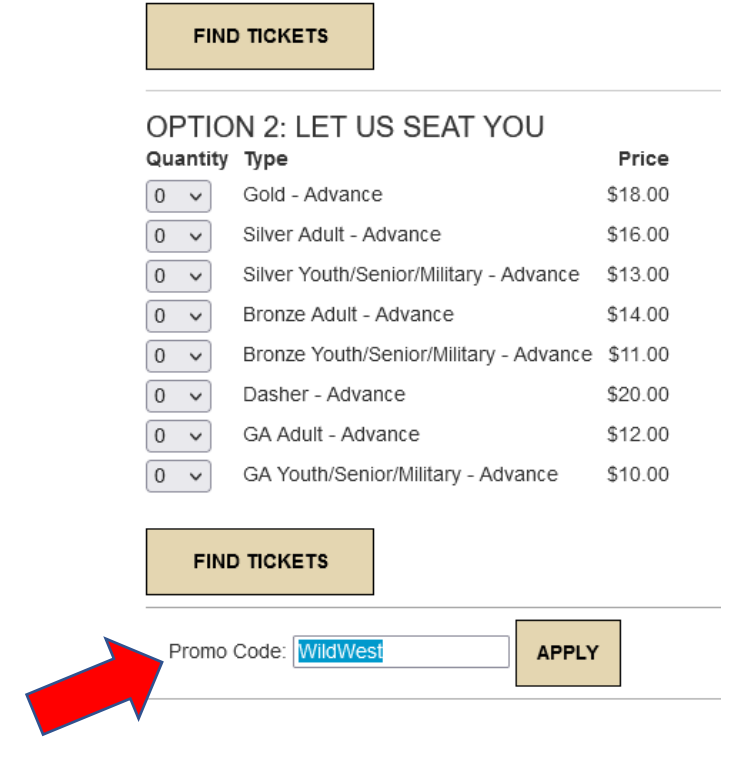

## 4) Your event/group will be shown on the screen below the team logos. Click on FIND TICKETS.

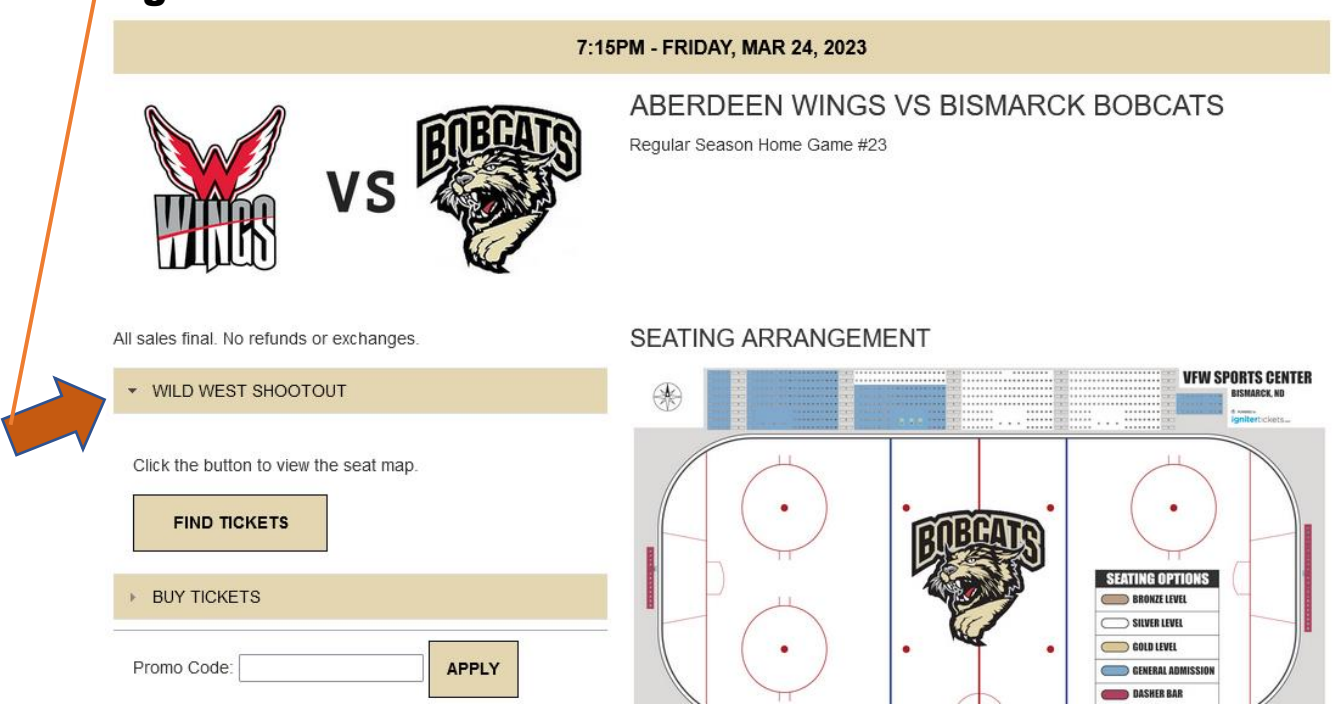

5) Click on the section your tickets have been set aside in by the Bobcats organization. The white circles in the section are the seats that are still available for sale.

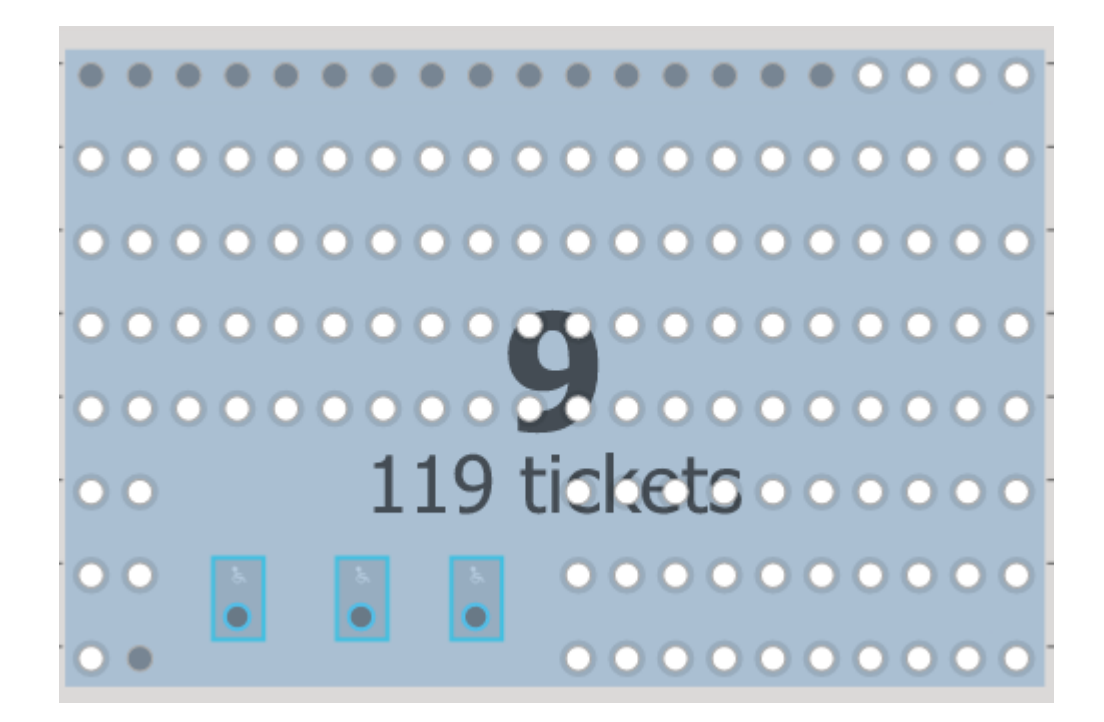

6) Click on the number of seats you need within the section. They will get a black outline around the circle.

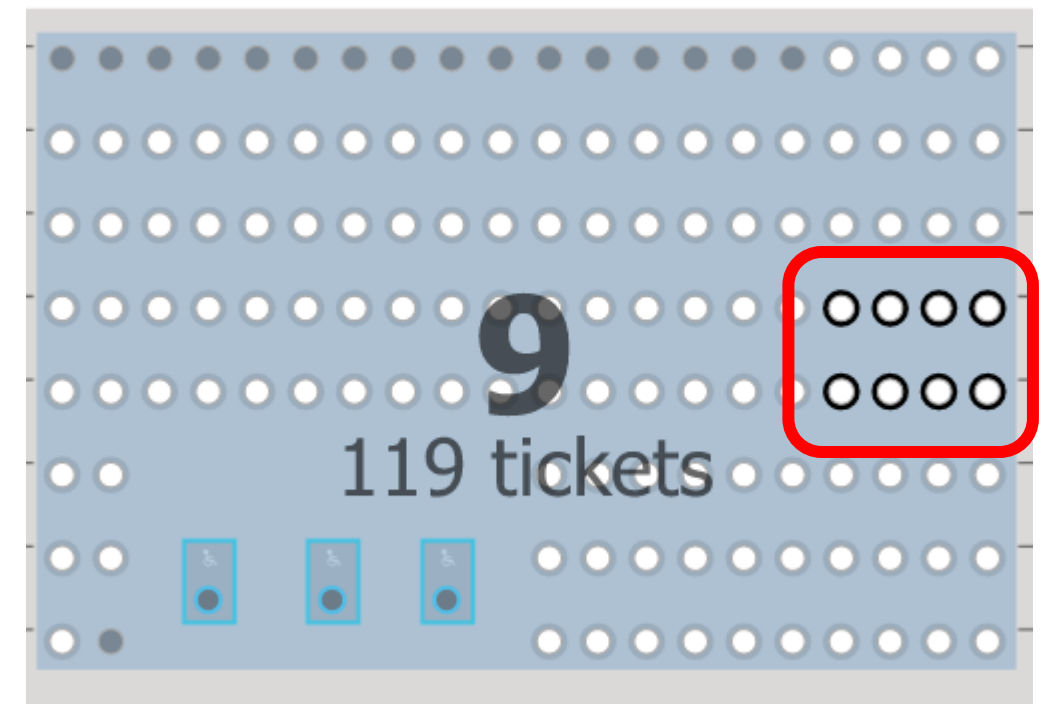

7) Once you are done go to the top left of the screen and click NEXT.

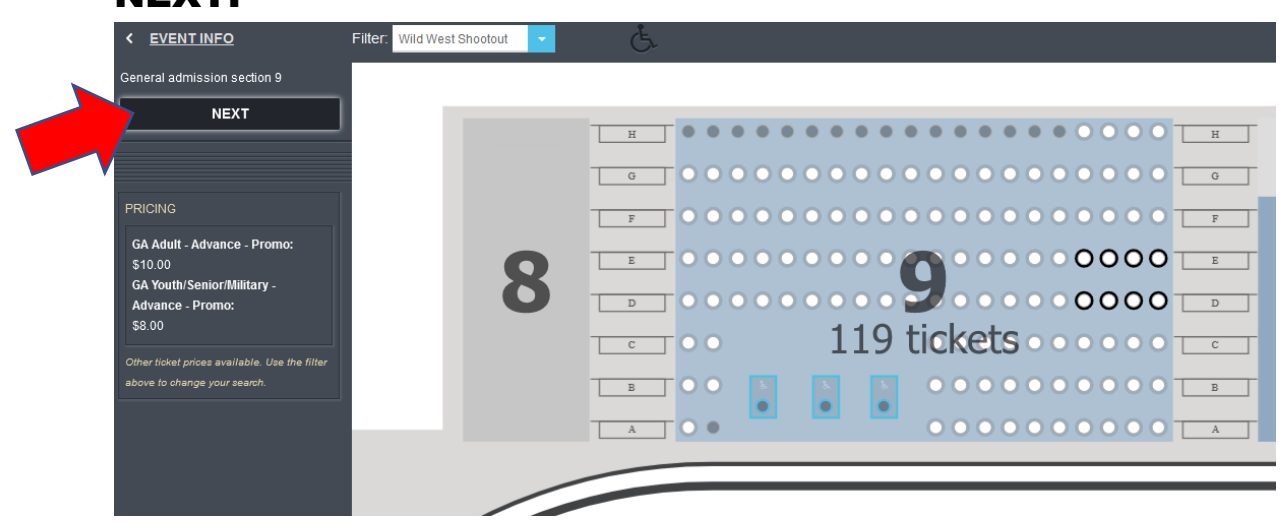

8) Now you will select if the tickets are for Adult or Youth. Click on the drop down box and select either Adult or Youth Ticket. Youth tickets are for those kids who are 13 years old or younger. When you are done, click on BUY TICKETS.

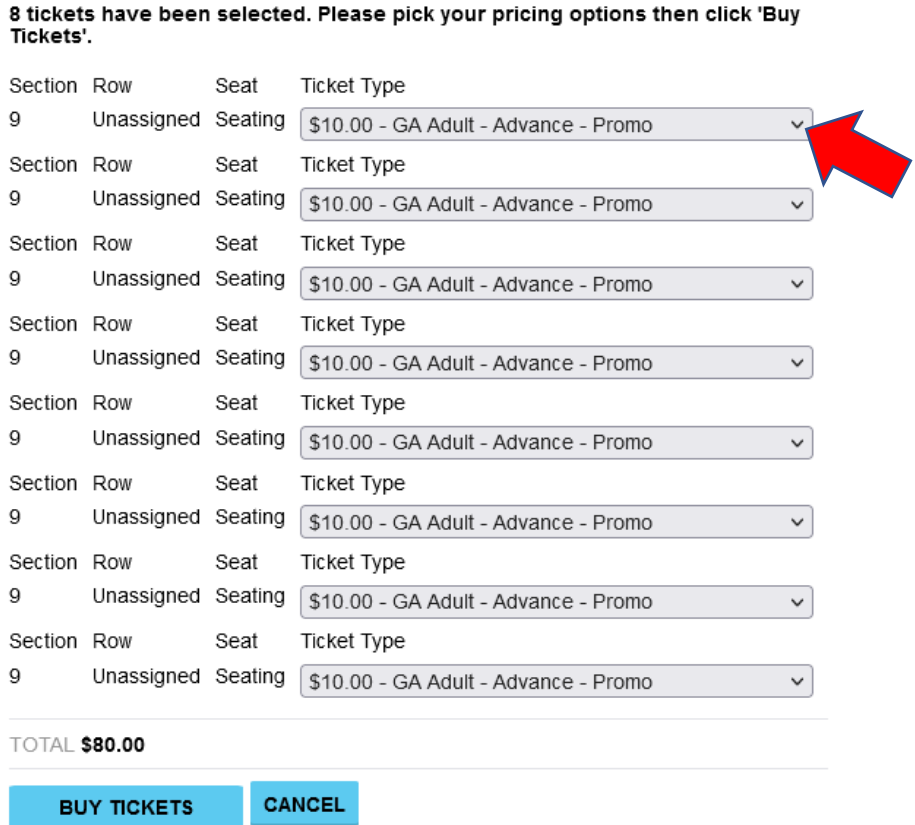

9) Final steps are to confirm your tickets and go through the check out process. If you have any questions, call the Bobcat office at 701-222-3300. You can also call Jen at 701-390-7422 or Brad at 701-400-2850.